### **SOP – ZOHO Ticketing Systems**

## **To create a Support ticket, Click "Support Center" at the bottom of the webpage**

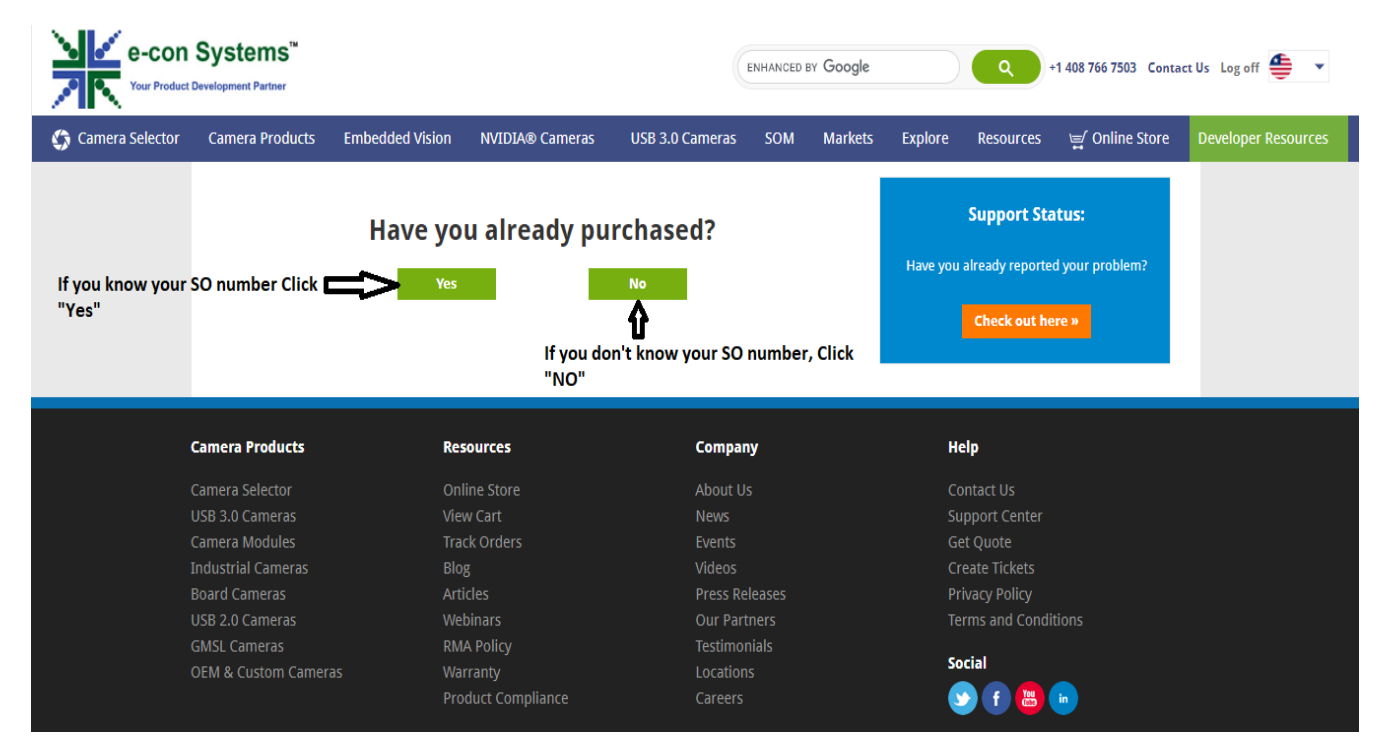

Link to access the support ticket:<supporttickets.e-consystems.com>

You need to click Sign up and enter your name and email to register.

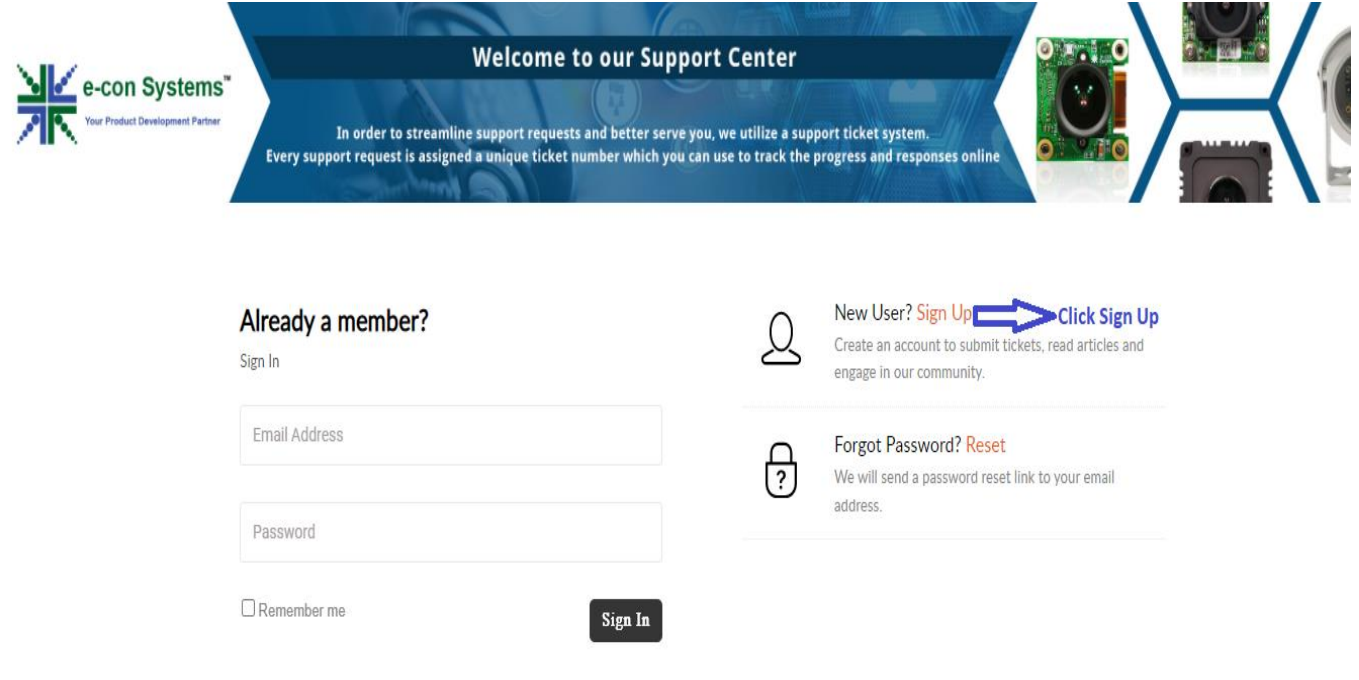

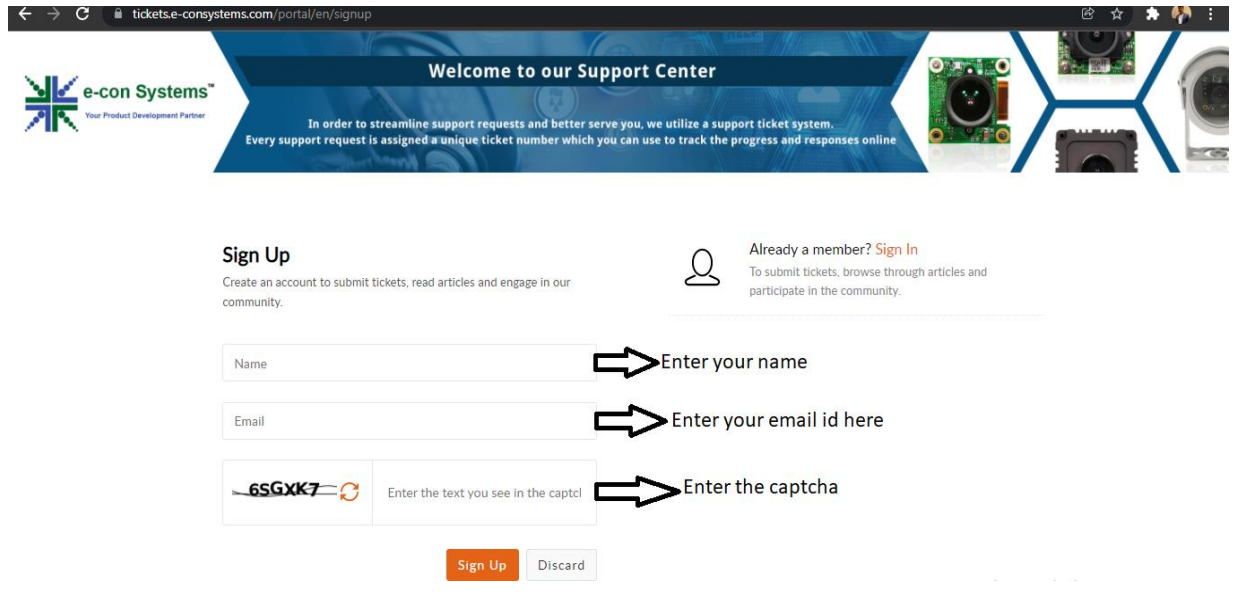

After entering the details, you will receive a confirmation page as below

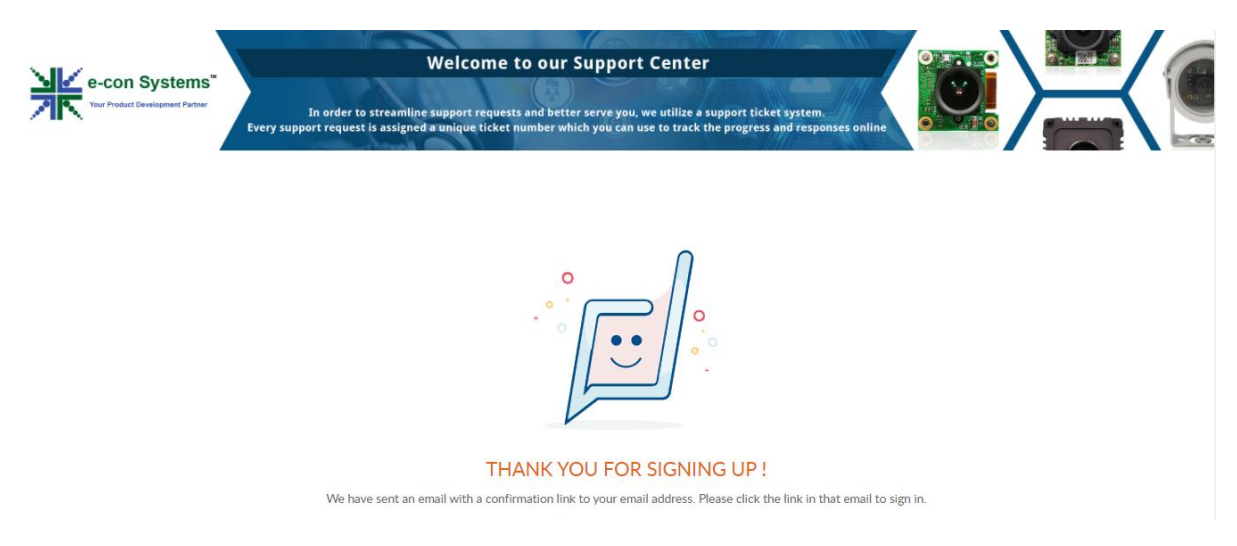

# Check your email and you will receive an Invitation

You are invited to access e-conSystems.com's Customer Self Service Portal

By accessing this portal, you can track your requests online, access knowledge base and join the community forums.

# **ACCEPT THE INVITATION**

Click 'Accept the Invitation' button and you will be redirected the below page

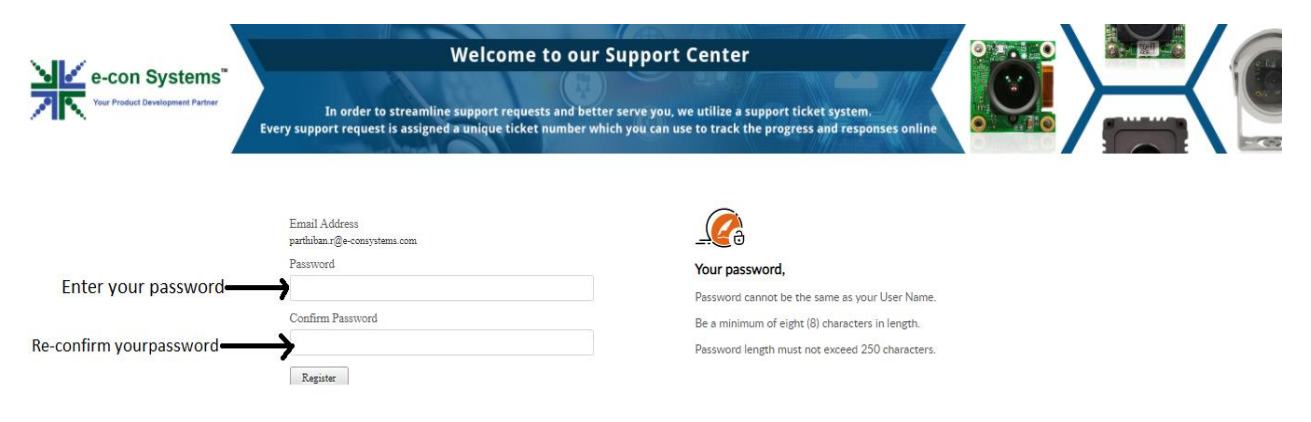

After setting a new password click 'Register' your profile will be created

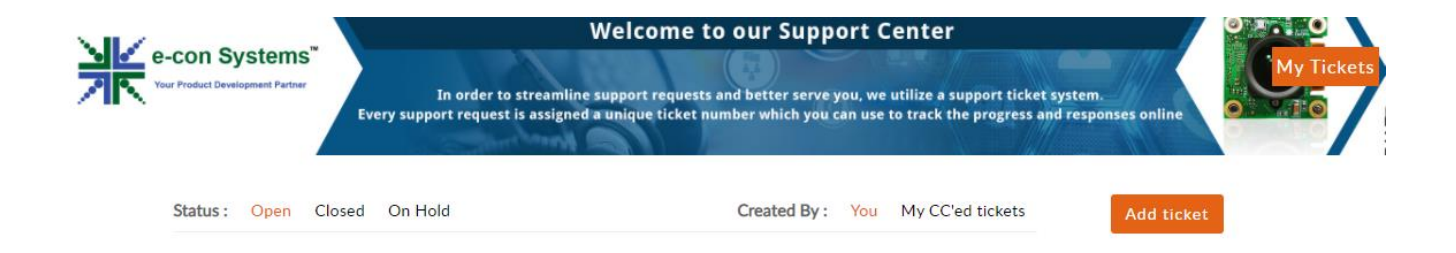

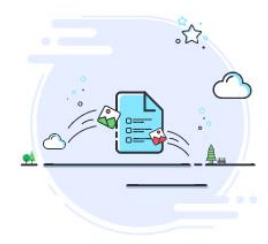

No tickets found Submit a new support ticket, and we will be happy to assist.

To create a new ticket. Click Add Ticket button

Fill out the form and click Submit at the bottom of the page

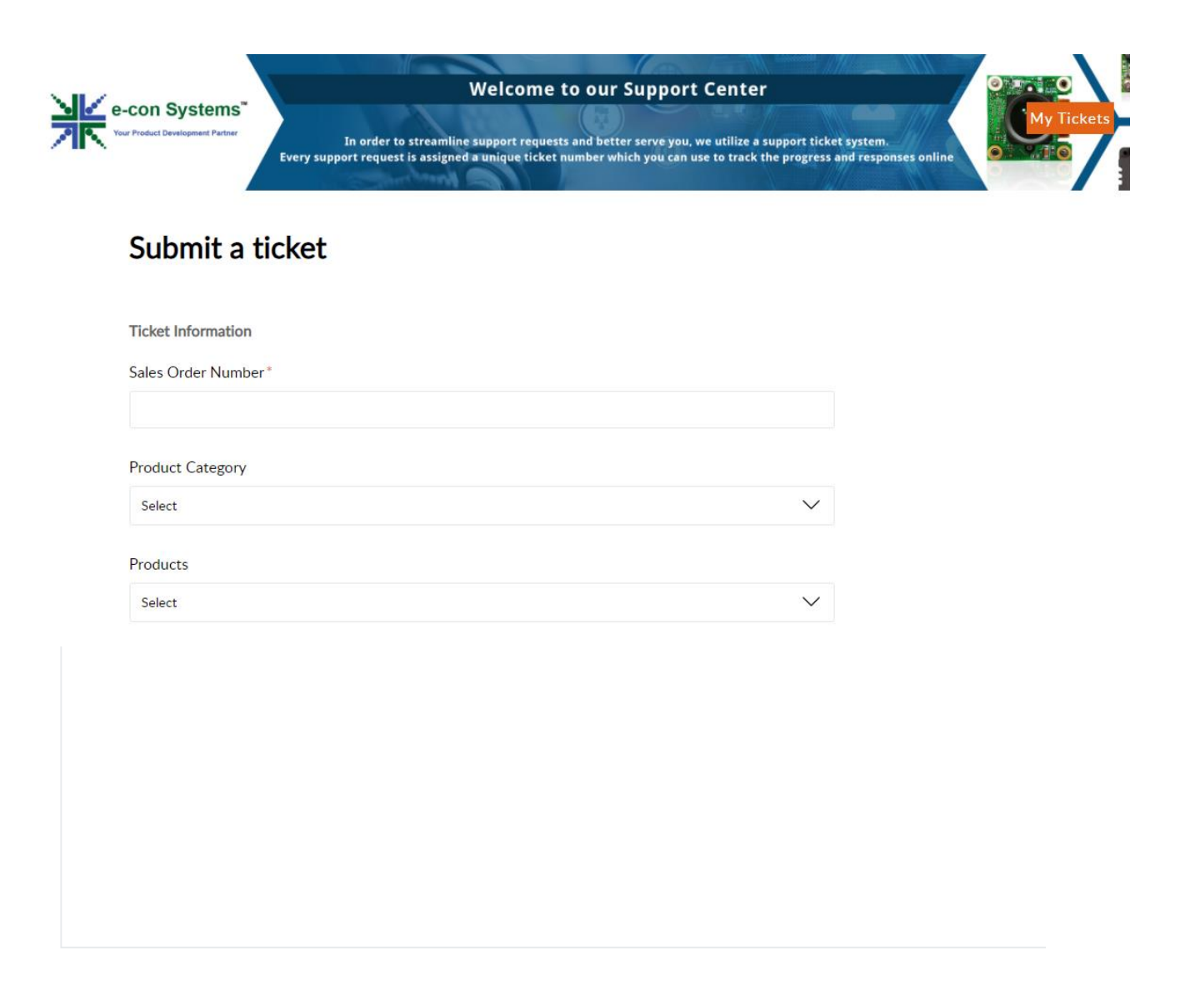

### **Additional Information**

#### Priority

-None-

### Classifications

-None-

Ò

Attach a file (Up to 20 MB)

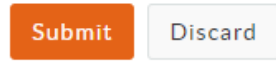